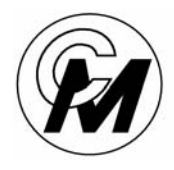

**COIN MECHANISMS INC.** 

*Where The Money Meets The Machine*

PO Box 5128, 400 Regency Drive, Glendale Heights, IL 60139-5128 VOICE: 630/924-7070 1-800-323-6498 FAX: 630/924-7088

# **INTELLIGENT COMPARITOR SYSTEM PLUS CUSTOMER PROGRAMMING MODULE INSTRUCTION MANUAL**

**Rev 5 12/23/03** 

This manual supercedes all previous version of CPM manuals. If you need a copy of the original CPM manual contact Coin Mechanism Sales department.

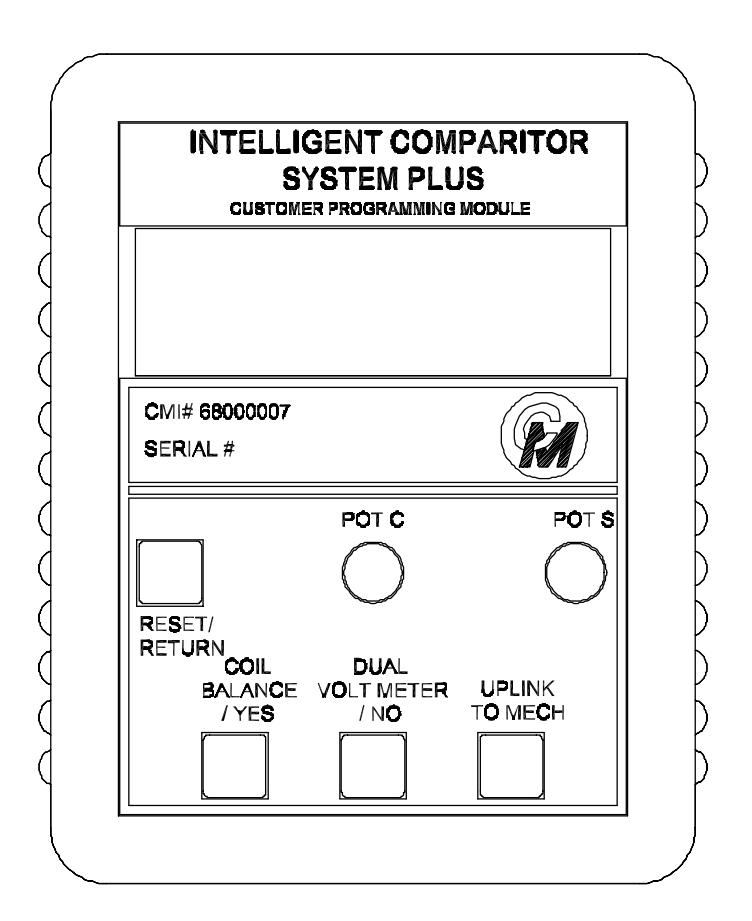

## **THE CUSTOMER PROGRAMMING MODULE**

#### **The Customer Programming Module (CPM) allows the user the ability to:**

- Program the **Intelligent Comparitor ®** for your casino's SmartMark**®** tokens
- Update the coin data file for any denomination of your casino's tokens
- Check and adjust the reference voltages of pot "C" and pot "S"
- Check and adjust sensor coil balance

The illustration below will familiarize you with the **CPM's** functions:

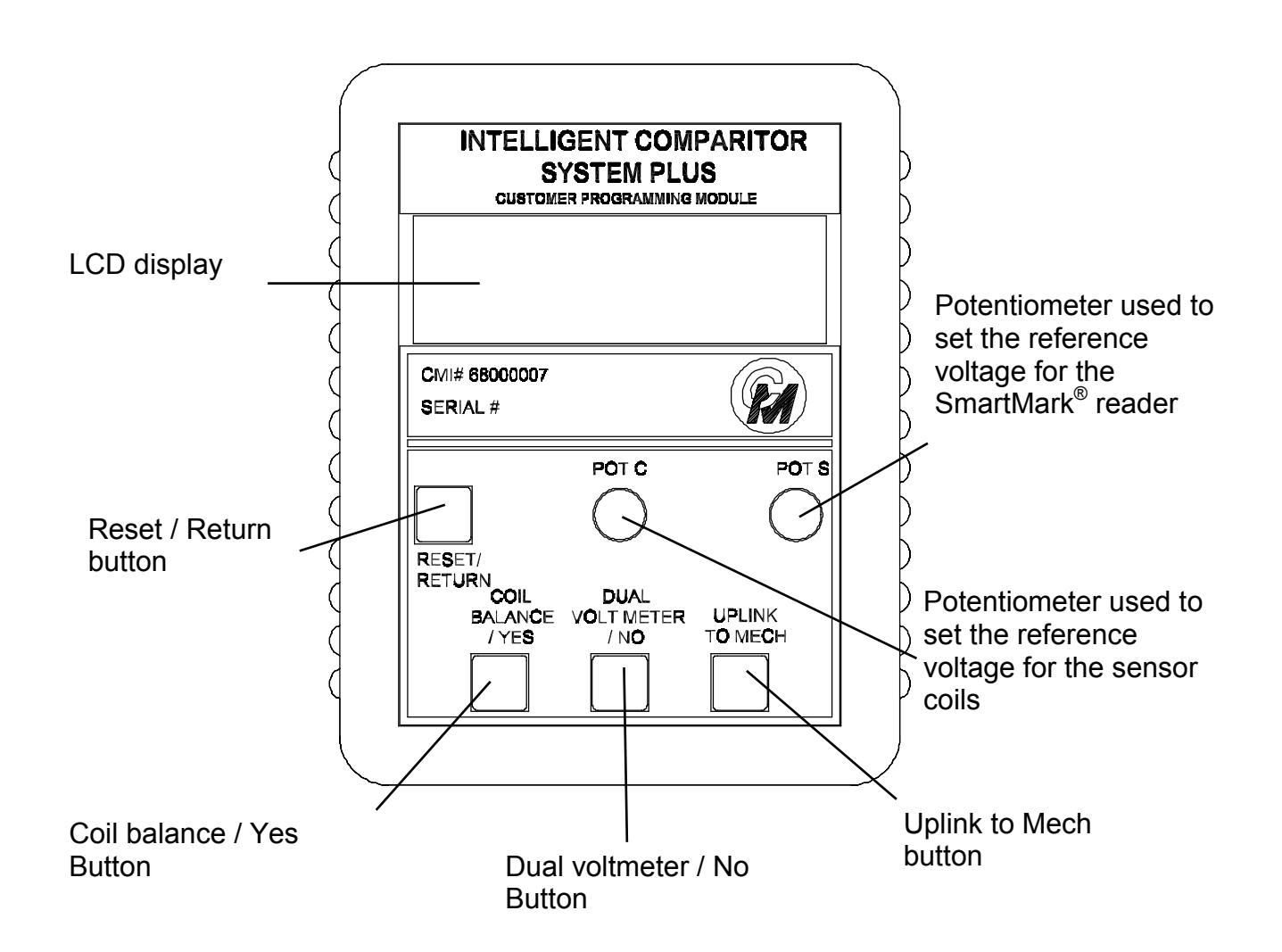

#### **FUNCTION OF BUTTONS**

#### **PROGRAMMING OR UPDATING THE INTELLIGENT COMPARITOR USING THE CPM**

#### **Programming the Intelligent Comparitor ® for your casino's SmartMark ® tokens**

If you are purchasing a new gaming machine, you can specify that it comes from the manufacturer with the Intelligent Comparitor **®** already installed. Coin Mechanisms programs all Intelligent Comparitors **®** that are supplied to gaming machine manufacturers to accept a '**M**anufacturer's **T**est **T**oken' . The **MTT** token is supplied to the various machine manufacturers so they can test the Intelligent Comparitor **®** after they install it in the machine. When the machine arrives at your casino, it will be necessary to program the **I**ntelligent Comparitor ® for your casino's SmartMark**®** tokens

#### **Updating the coin data file for any denomination of your casino's tokens**

It may be necessary at some point in time to update the coin data file for one or more denominations of your casinos tokens for the following reasons:

- Improve accept rate of tokens which may have diminished due to wear or to a refill
- Reject an unwanted cross-play token or fraud

To update a coin data file, you must first update your CPM. (see updating your CPM section in the Intelligent Comparitor<sup>®</sup> users manual)

The CPM holds all of the coin data files for your casino. The Intelligent Comparitor<sup>®</sup> is programmed to interrogate the CPM to look for the appropriate coin data file. This feature prevents accidental uplinking of the wrong denomination or from uplinking coin data files from another casinos' CPM.

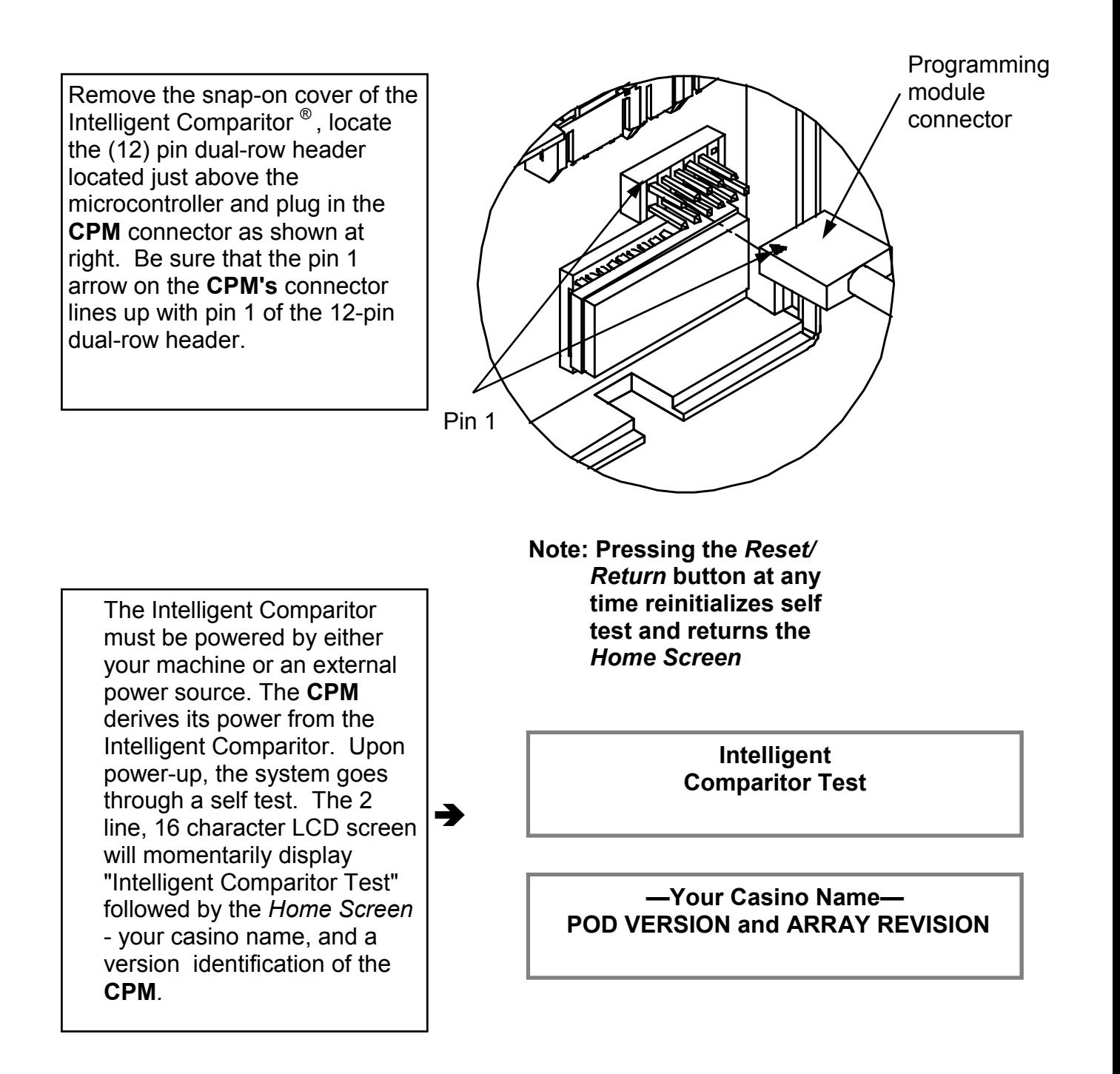

## **PROGRAMMING OR UPDATING USING A CPM**

Your casino has been assigned a 3 digit alpha acronym.

The 3 digit alpha acronym is part of the coin data file name. (e.g. ACH—1.0), where **ACH** is the casinos 3 digit acronym, **1** is the denomination of the coin and **.0** is the revision level.

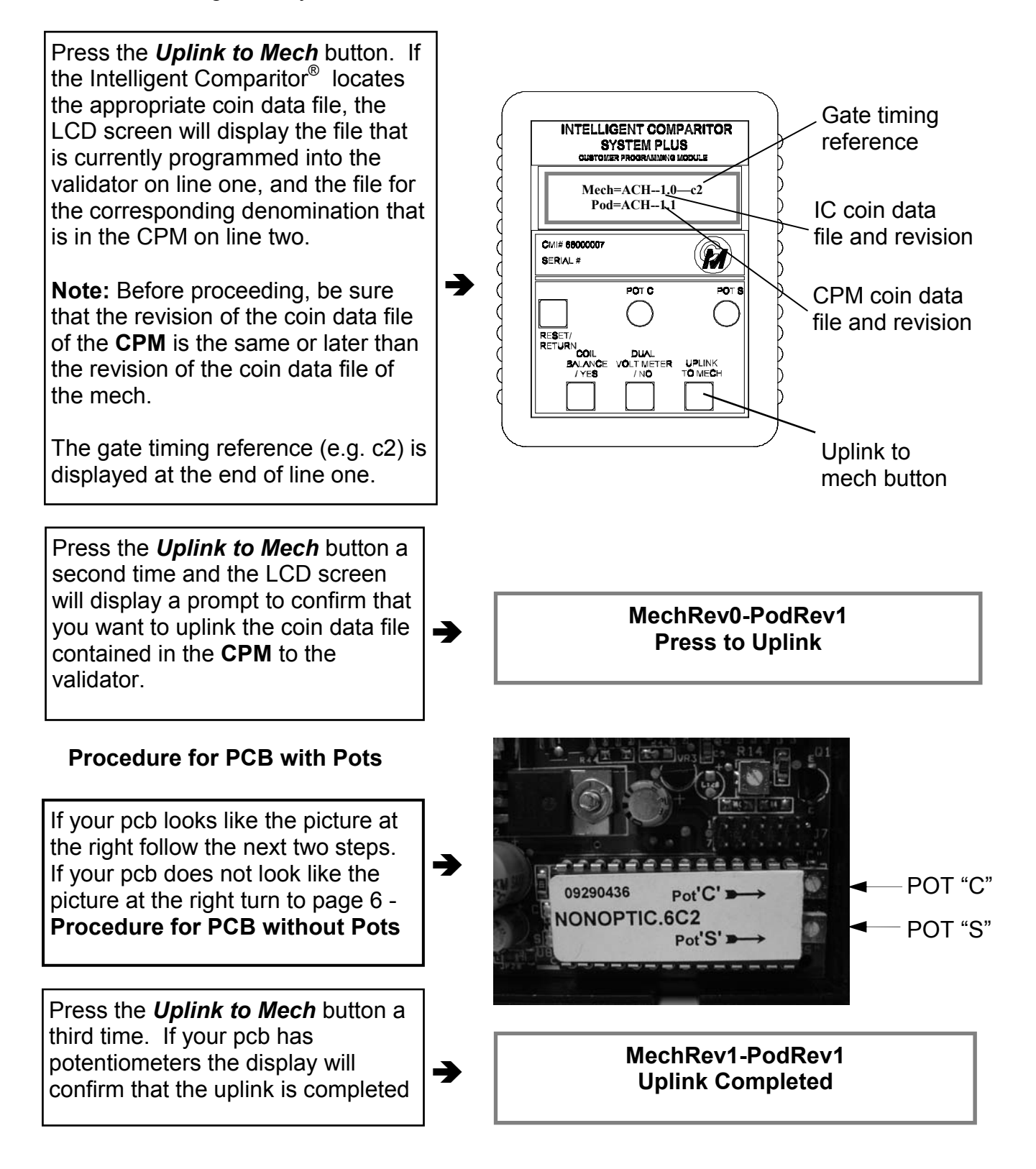

#### **PROGRAMMING OR UPDATING USING A CPM - CONTINUED**

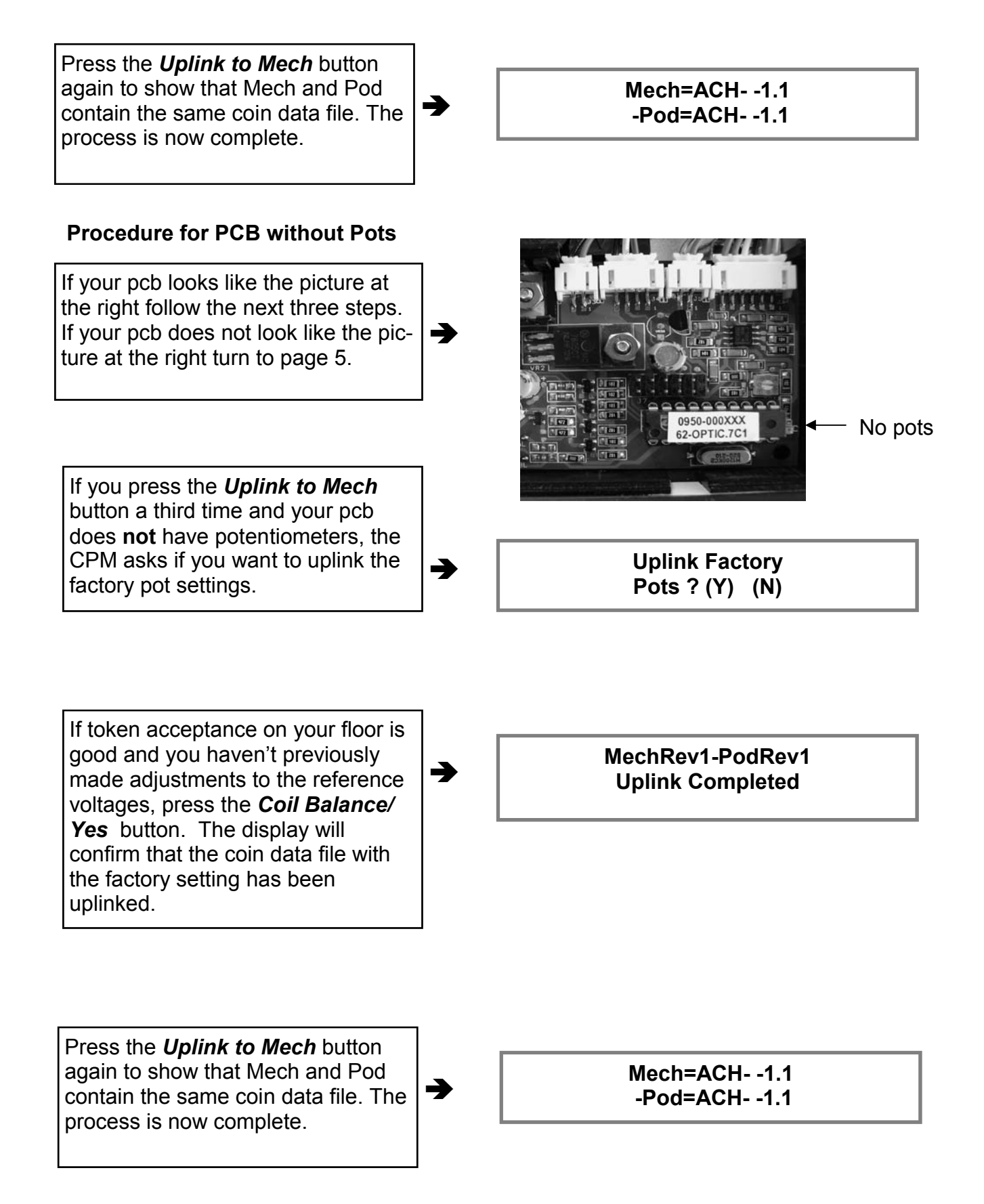

## **PROGRAMMING OR UPDATING USING A CPM - CONTINUED**

If your token acceptance on your floor is poor at the factory settings, press the *Dual Voltmeter/No*  button. The display will ask you if the potentiometers on the CPM are set properly and show the voltage settings that the potentiometers on the CPM are set to.

Turn over your CPM and refer to the denomination information on the

label.

→<br> **Are pots set?** (Y)<br>
Pot C= 1.8V Pot S= 1.2V

## **Example Only**

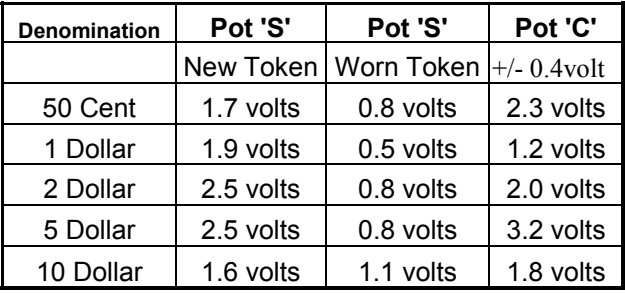

As you adjust the potentiometers on the **CPM** you will notice the voltage readings change on the LCD display. When reference voltages are set the way that you want, press the *Coil Balance/Yes* button. The display will confirm that the coin data file with the new settings has been uplinked.

Ä

**MechRev1-PodRev1**<br> **MechRev1-PodRev1 Uplink Completed** 

Press the *Uplink to Mech* button to show that Mech and Pod contain the same coin data file. The process is now complete.

● Mech=ACH- -1.1<br>Pod=ACH- -1.1

## **TO CHECK OR ADJUST POT "C" AND POT "S" IF YOUR PCB HAS POTENTIOMETERS**

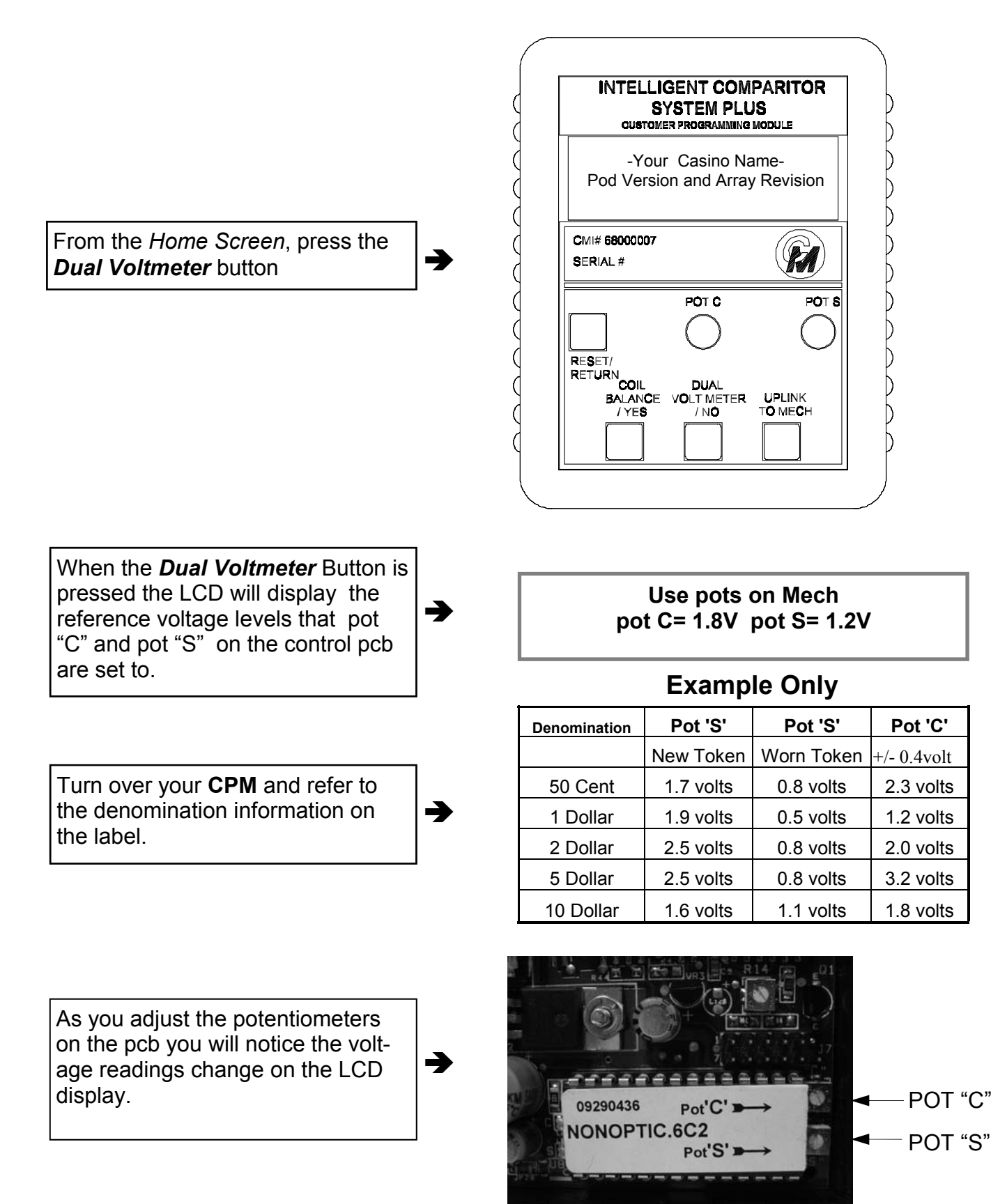

## **TO ADJUST POT "C" AND POT "S" IF YOUR PCB DOES NOT HAVE POTENTIOMETERS**

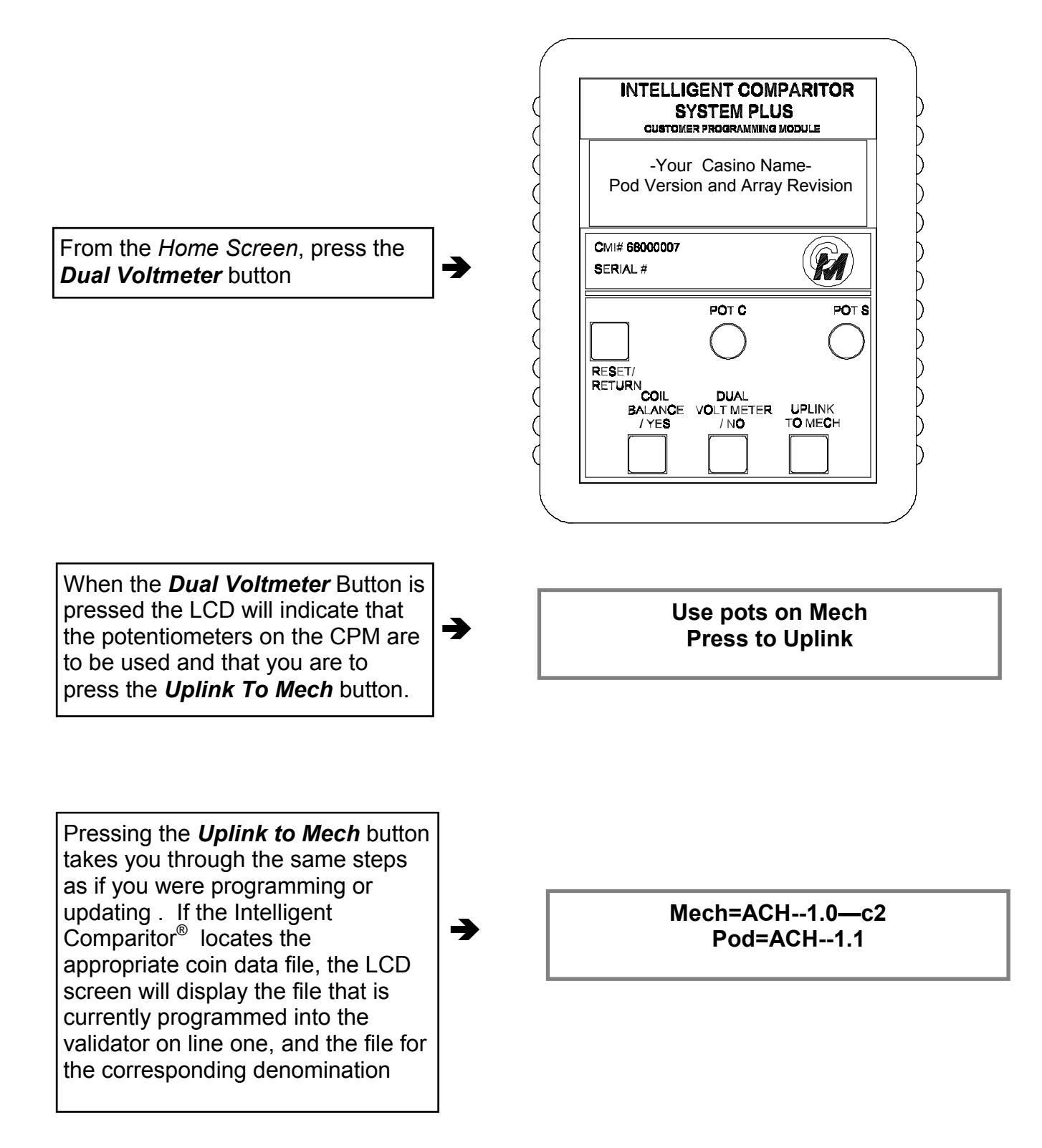

## **TO ADJUST POT "C" AND POT "S" IF YOUR PCB DOES NOT HAVE POTENTIOMETERS - CONTINUED**

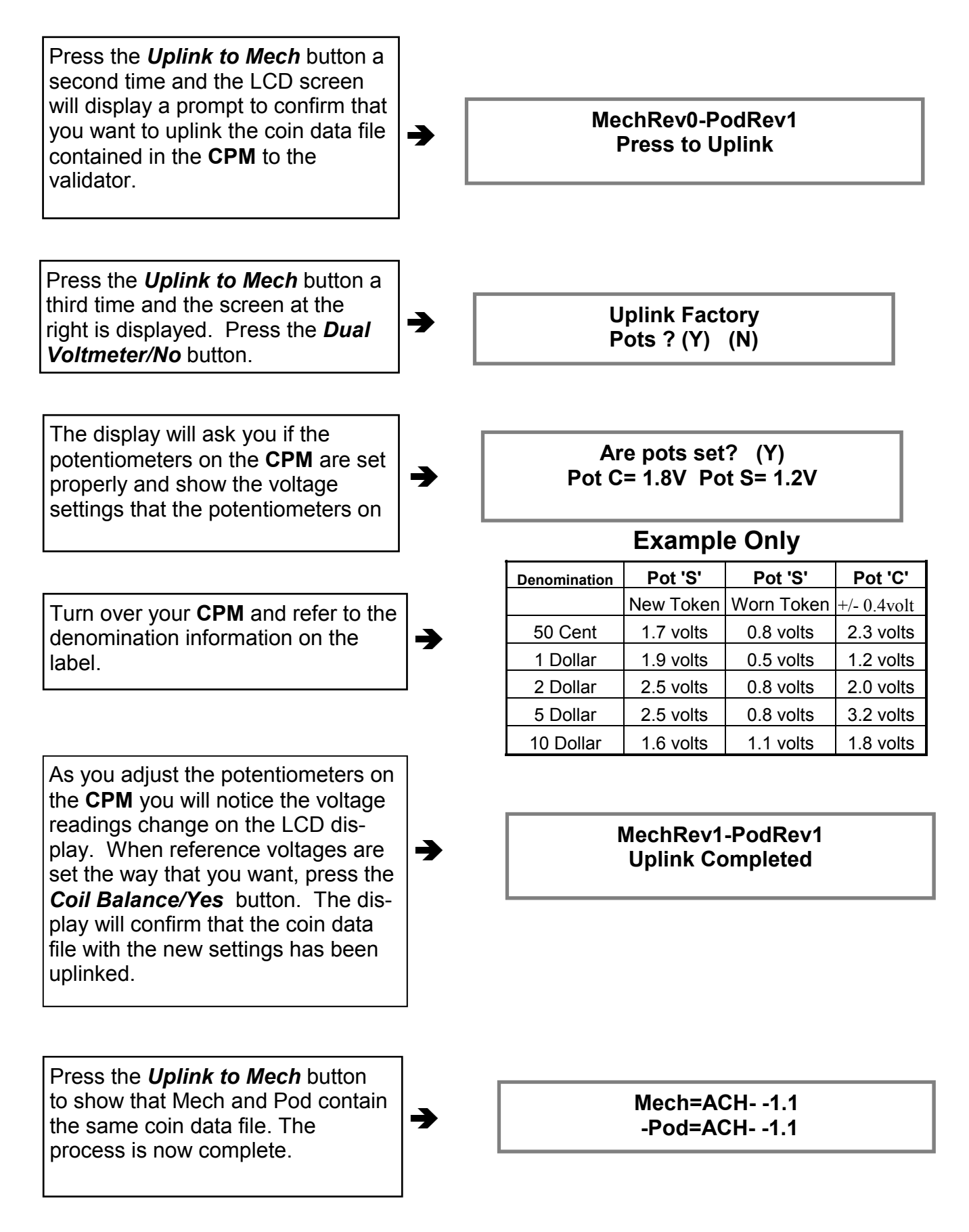

## **CHECKING AND ADJUSTING THE SENSOR COIL**

**Note: Coil balancing is done without a resident coin in token holder. The token holder must be in place.** 

**Note: The Coil balancing button operates the same for boards using the 87C752 or the 87C767 micro.** 

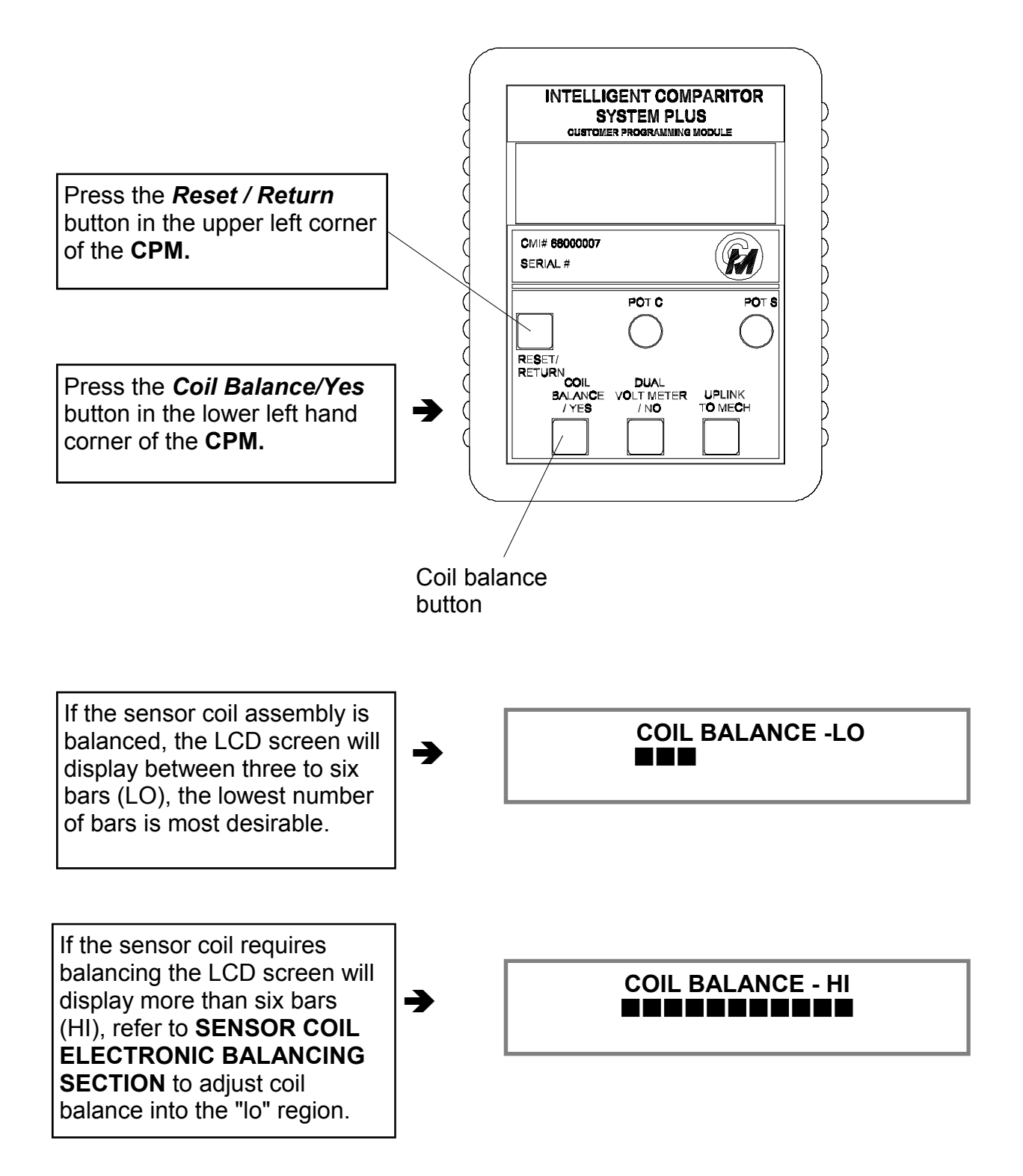

## **ERROR MESSAGES**

**Note: The following are the explanations for each respective error message(s). If your CPM displays any of these messages, contact Coin Mechanisms customer service for assistance. These messages are the same regardless of which micro is used** 

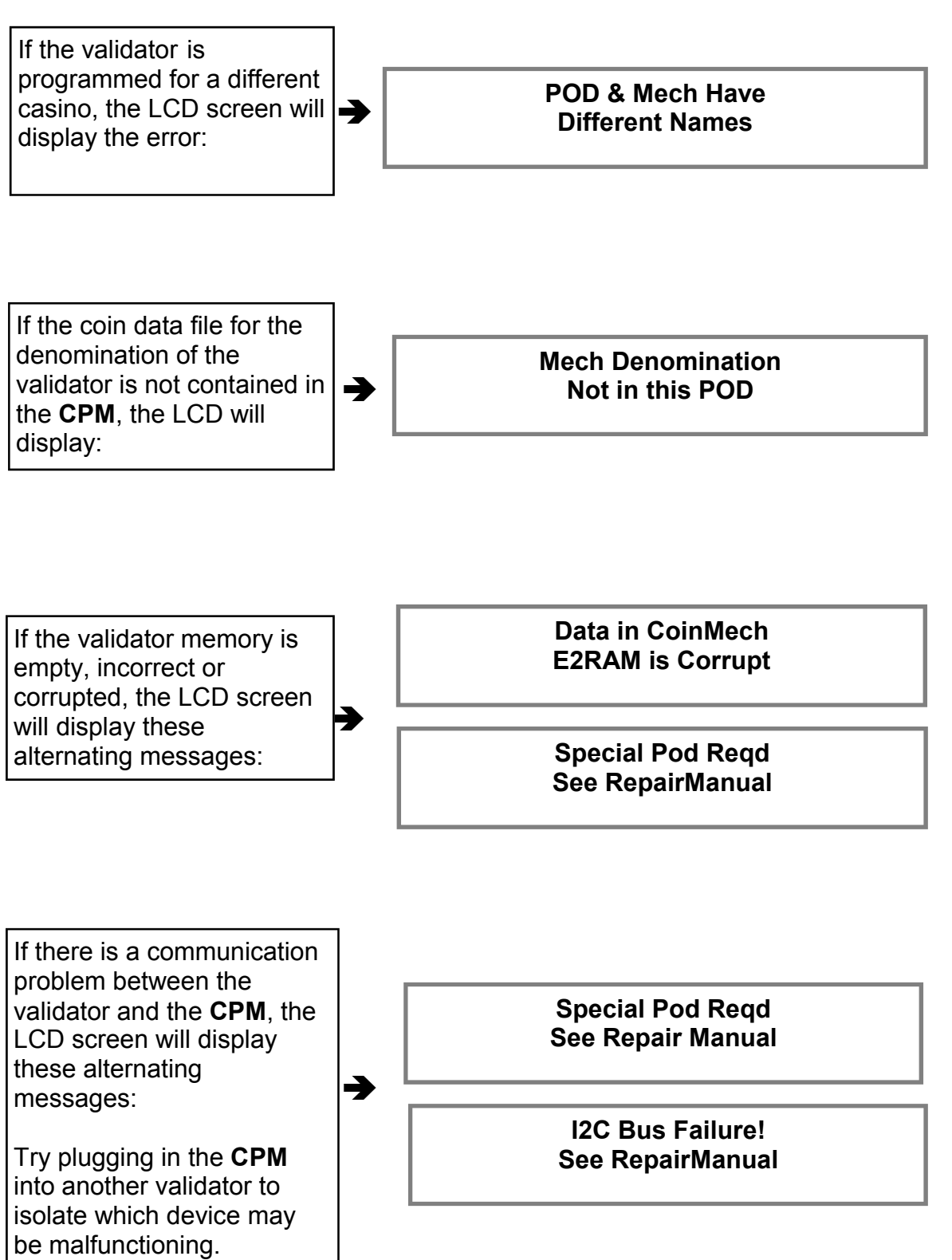